## Fräsdatei -dxf aus 3D-Modell erzeugen.

Wie komme ich zu den Fräsdaten aus meinem RepRap-Prusa i3 Modell?

Die 2D Abbildung einer Oberfläche an einem 3D Objekt geht über die Funktion "Abschnitt". Dies funktioniert jedoch nur bei "Volumenkörpern" und die gibt es nur bei Konstruktionen ohne "Teilestruktur". Ich nutze generell die Erzeugung einer Teilestruktur (=Bearbeitungshistorie), doch wie werde ich die wieder los?

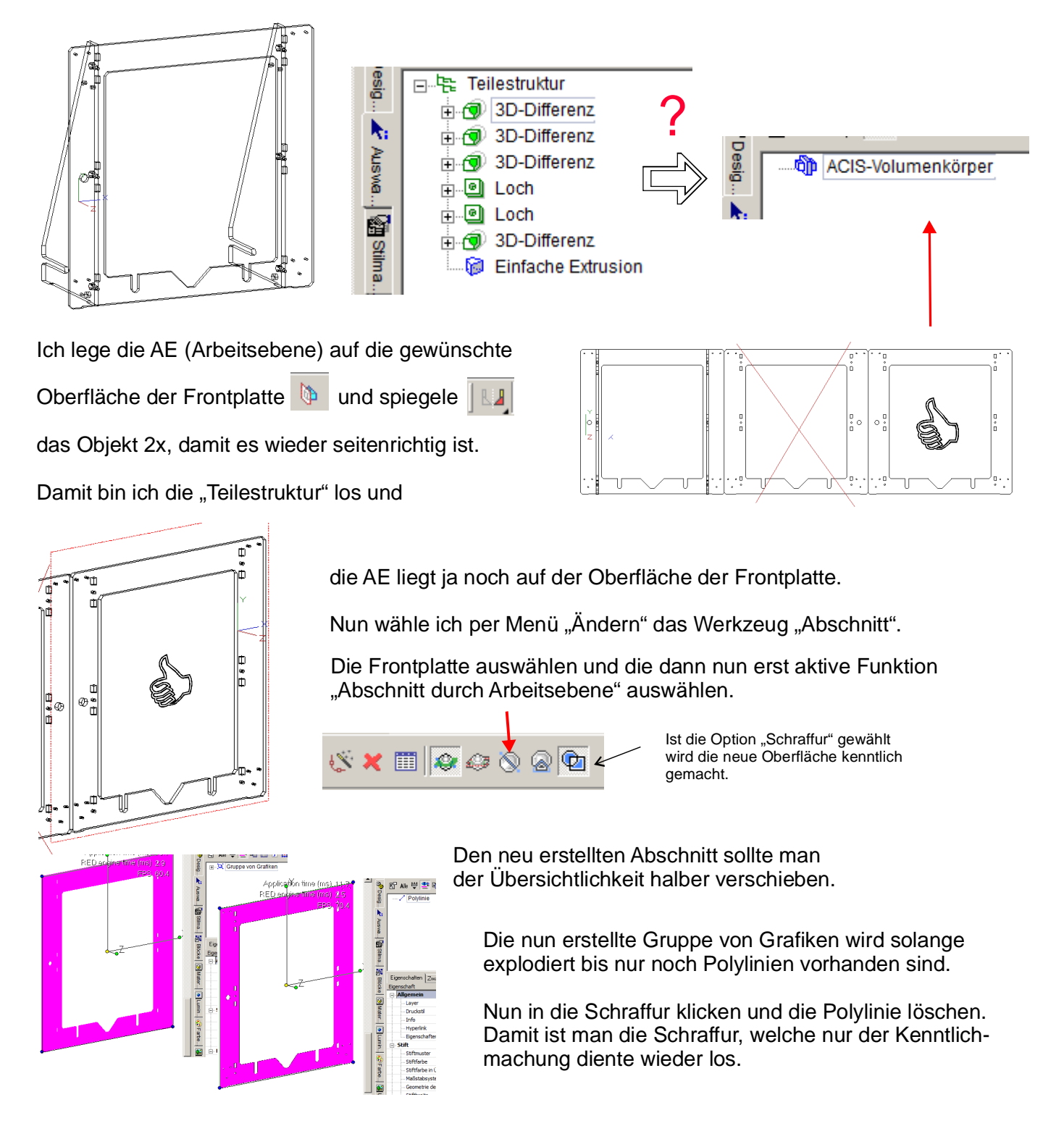

Wichtig: Den neuen "Abschnitt" also unsere 2D-Oberfläche zum Fräsen in die Zwischenablage kopieren, eine neue Zeichnung öffnen und dort wieder einfügen. Damit sind dann alle Altlasten beseitigt. Diese Datei als \*.dxf speichern.

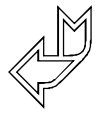

## So sieht es dann in ESTLCAM aus.

Ich nutze ESTLCAM sowohl zum Erzeugen der Fräsdatei als auch zum Steuern meiner Selbstbau-CNC-Fräse. Siehe auch [www.max-mg.de](http://www.max-mg.de/)

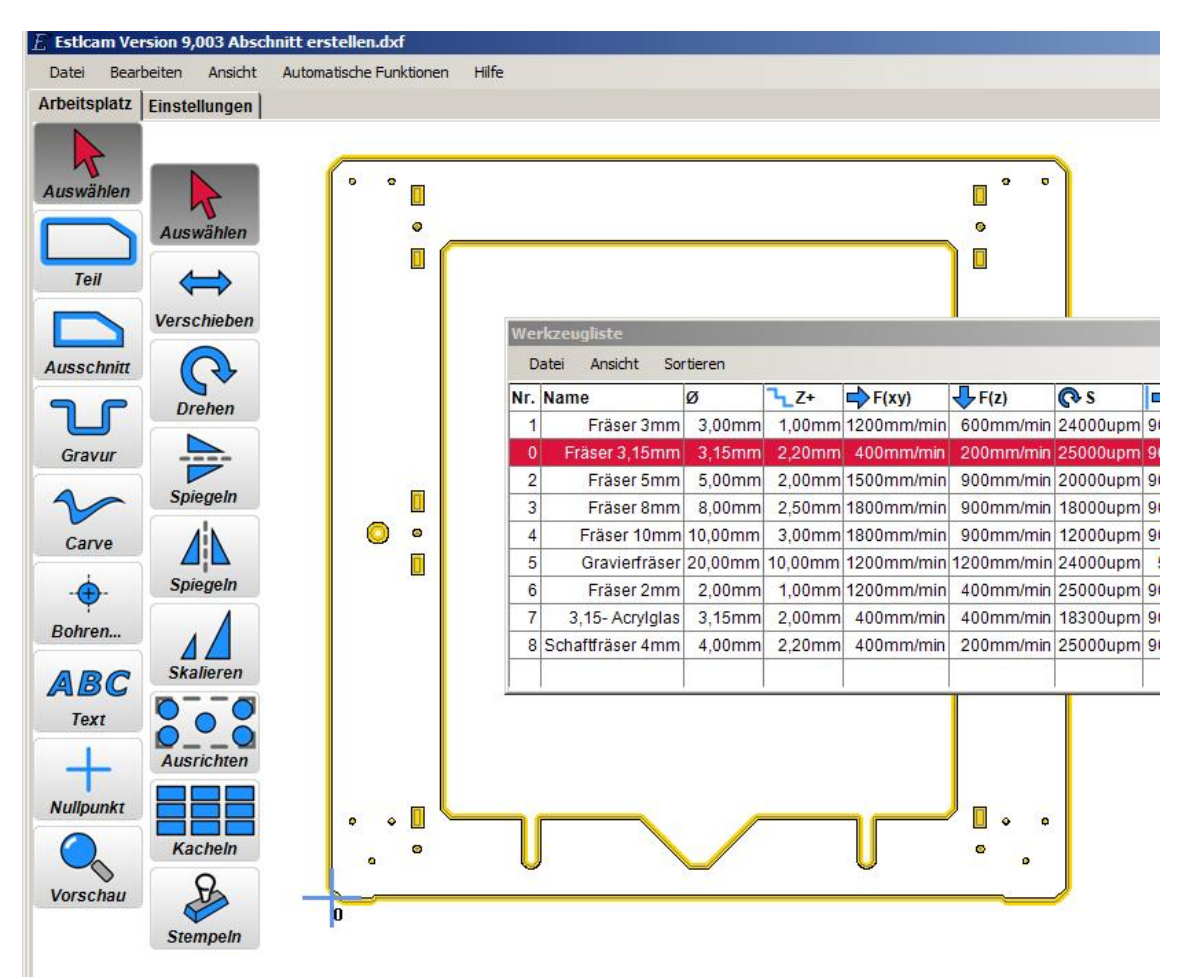

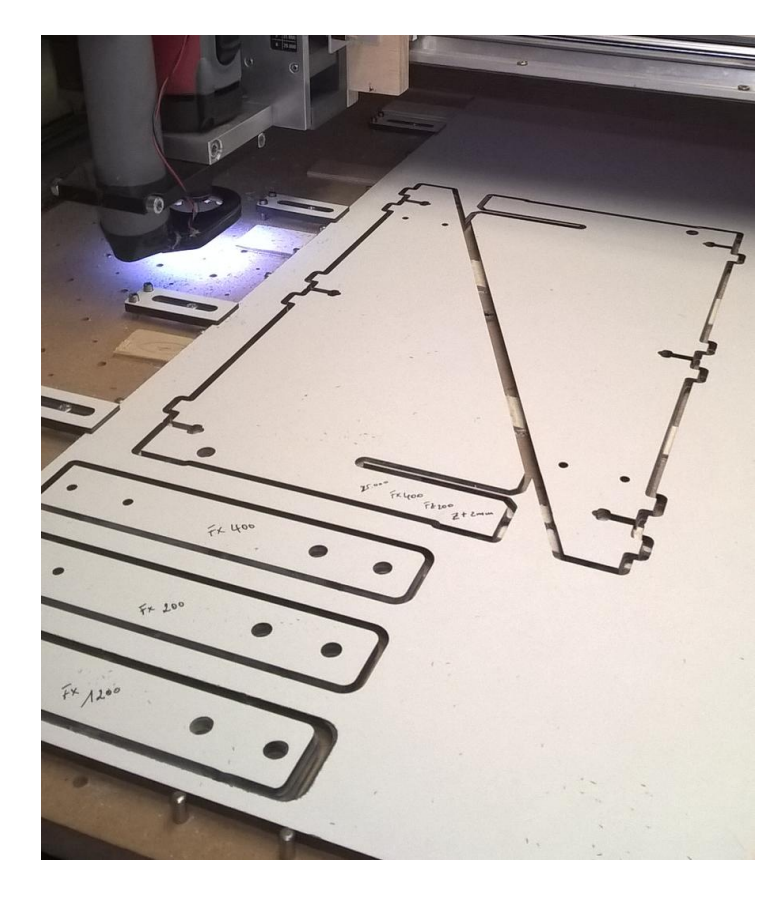

Hier mal ein Foto einer Fräsung in einer OBI Universalplatte 6mm.

Ps.: ESTLCAM kann auch 3D-Fräsen. Dazu werden wie beim 3D-Druck \*.STL Dateien benötigt. Damit muss ich mich noch beschäftigen.